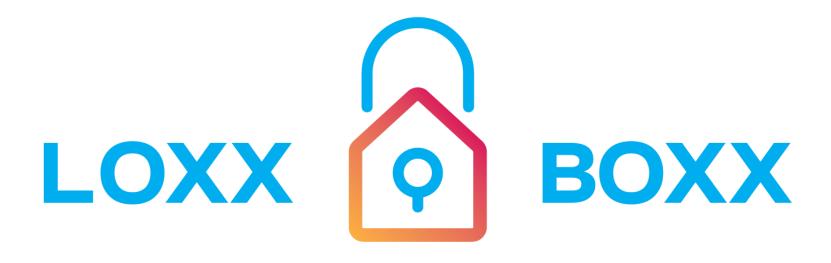

parcel perfect

user manual & setup instructions

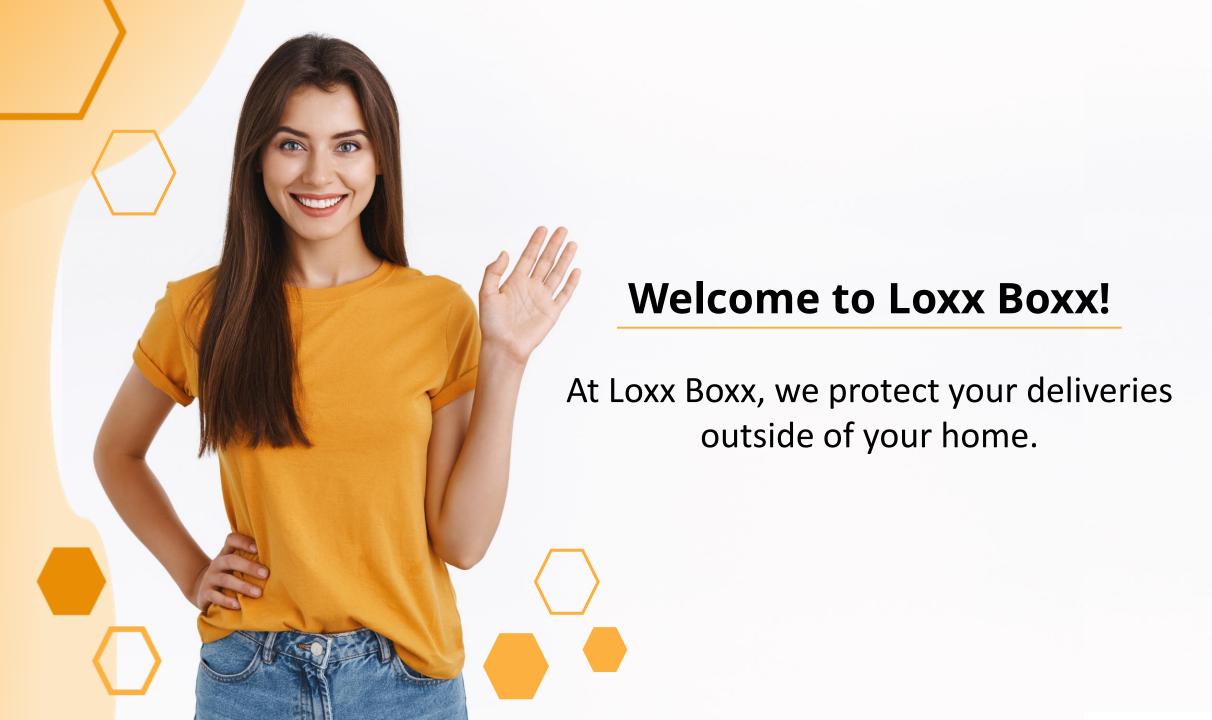

#### **Accessories Kit:**

The kit will be on top of your Loxx Boxx when you open it.

**Power bank** 

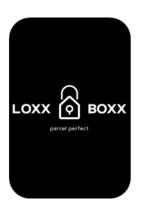

**Mounting hardware** 

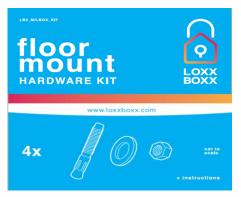

#### **Micro USB Charging Cable**

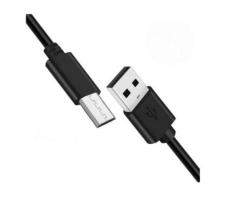

#### **Instruction Magnet**

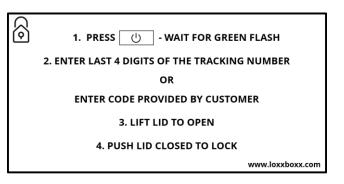

# **Initial Setup...**

Charge the Loxx Boxx power bank by placing the micro USB tip into the power bank. Then connect the USB to a wall charger.

The indicator lights will flash while charging.

Once fully charged you can use the power bank to charge your Loxx Boxx.

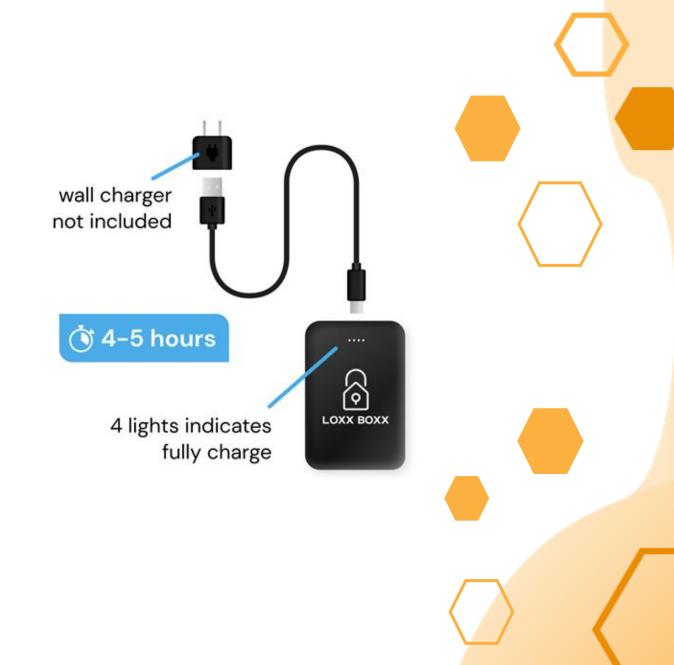

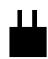

5v wall charger not included.

## ...Initial Setup

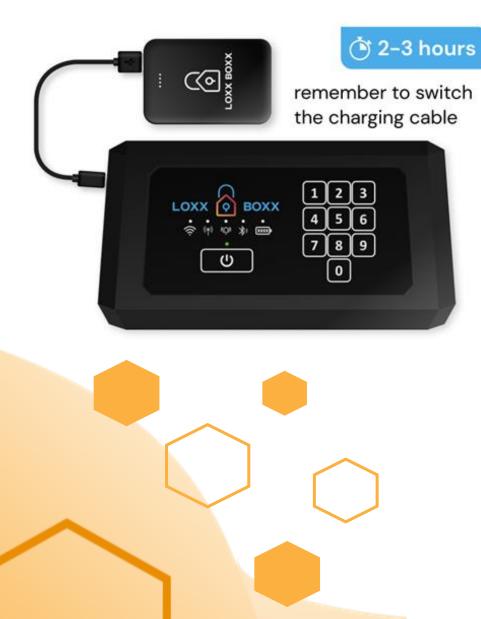

#### **Charging your Loxx Boxx**

- 1) Connect the power bank to the USB cord
- Insert the micro USB into the Loxx Boxx.
  - The charging port is on the left side of the panel.
  - It can be accessed with the Boxx closed.
- 3) The Power button will flash green when the Boxx is awake.
- 4) Battery indicators are as follows.
  - The battery indicator is solid GREEN when fully charged.
  - YELLOW at 30%-80%
  - RED shows below 30% for battery level.
- 5) Charging indicators are as follows:
  - The battery indicator will FLASH YELLOW when charging.
  - The indicator will be SOLID WHITE when fully charged.
- 6) The Boxx LED's will sleep during the charging process to check status, simply press the power button.

# Registration

Scanning the QR Code below will direct you to the Apple App Store or Google Play Store to download the Loxx Boxx App.

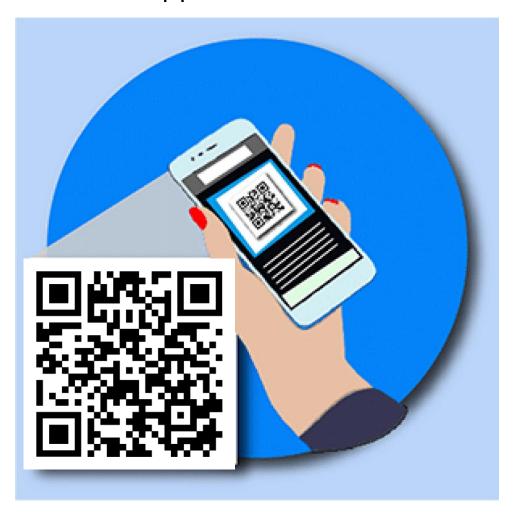

# App and Boxx Setup...

# Once you have downloaded the app select "Get Started"

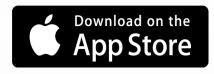

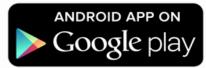

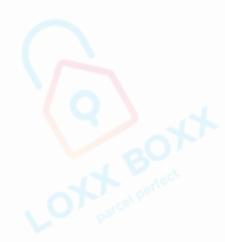

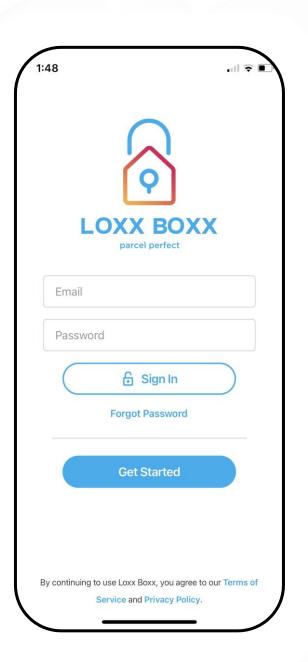

# ...App and Boxx Setup

#### The App will guide you through the registration process.

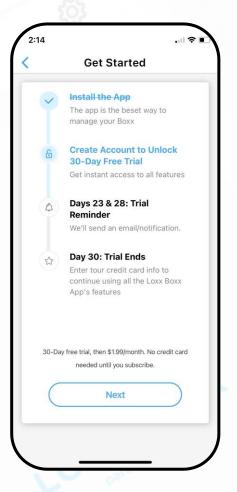

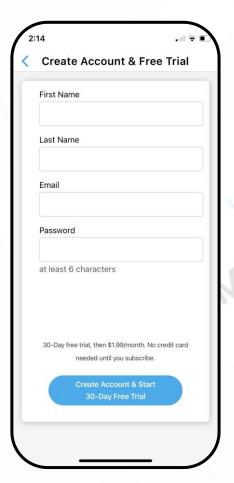

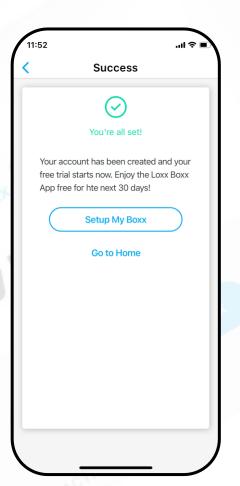

#### Connecting Loxx Boxx w/ App

Select "Add Loxx Boxx" to configure your Boxx

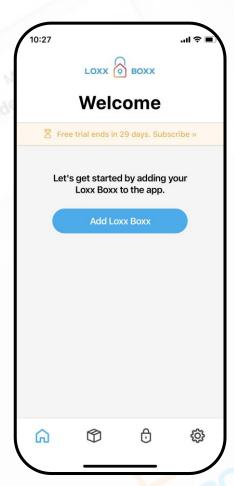

Press on your
Boxx, then enter the
default Passkey 123456
when prompted

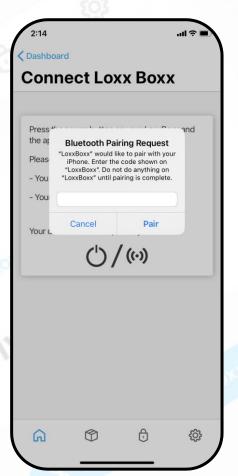

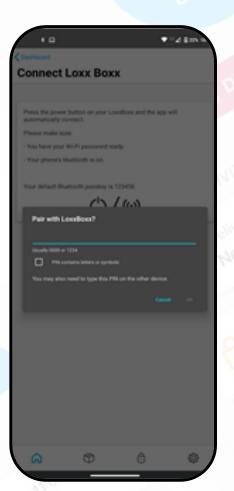

IOS/Apple

Android

\*Google REQUIRES that location services be turned on to connect a Bluetooth device

# **Connecting Loxx Boxx to Wi-Fi**

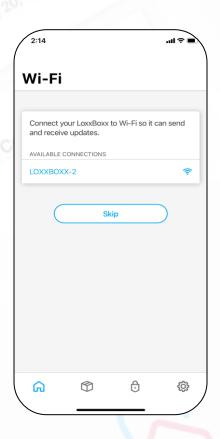

Select a Wi-Fi network and enter your network password
Networks must be 2.4gHz and are listed in order of signal strength.

#### Give your Loxx Boxx a name

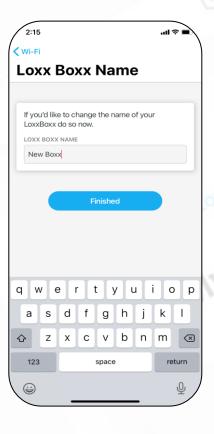

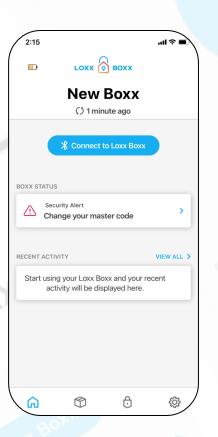

Your Loxx Boxx is now paired with Bluetooth and Wi-Fi

# **Setting a Master Code**

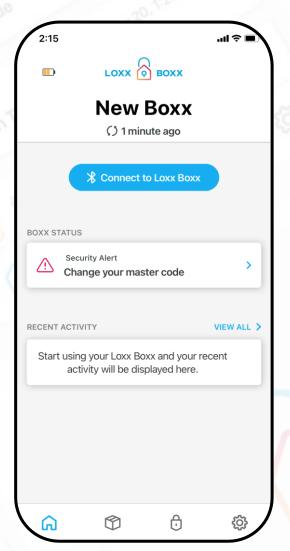

**For First Time** Set Up, Open the Boxx by **Pressing** 

POWER, then 12345

**Changing Master Code** STEP 1 **Locate the Learn Button** Open your Boxx. One the backside of the panel, under the keypaid, is a round button. STEP 2 **Locate the Learn Button** Press the learn button once to wake the Boxx. Hold the learn button for 2 sec until the panel beeps and the light turns blue. **Next** 爾 

£

**Changing Master Code** STEP 3 **Enter New Code** Enter a new master code (5-10 digits) on the keypad. Keypad inactivity will timeout this process and discard any changes. STEP 4 **Save Changes** Press the power button to save your new master code (a 10-digit code will save automatically). The panel light will flash green and beep to confirm. !IMPORTANT! Test your new code before you close the lid! **Done** 

**(** 

Select "Change your master code"

## Loxx Boxx App Dashboard

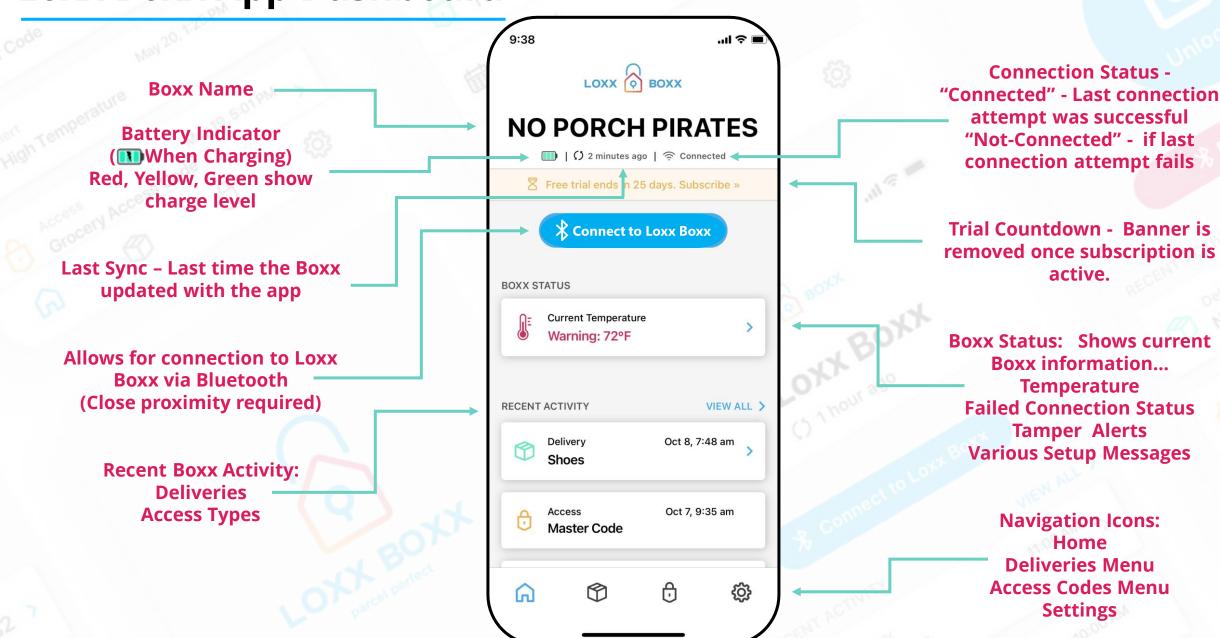

#### **Deliveries**

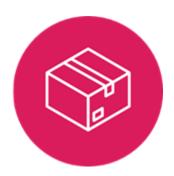

Deliveries are scheduled items coming to your Loxx Boxx. You can enter a description, designate delivery type, and add the tracking number. Items with tracking numbers are automatically tracked in the app. The app also creates a 1 time use Access Code that allows the carrier to access the Boxx. All carrier tracking information is conveniently available in the app.

All Pending
Deliveries
and Pickup
are displayed
and Delivery
History is
also
available.

To add a new
Delivery
Select
"Create New
Delivery"

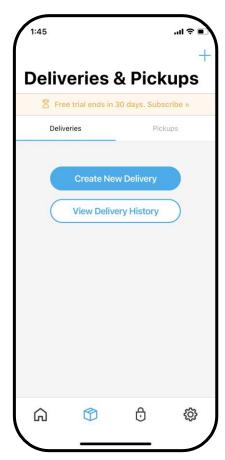

Add a Description,

Select Delivery Type from dropdown menu,

Insert Tracking Number

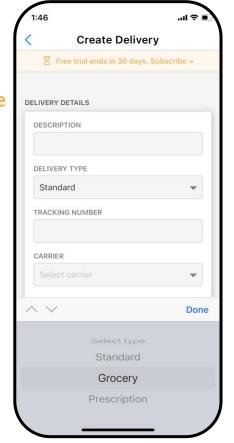

Once Tracking # is added the Carrier and Delivery Date will auto-populate.

If you have designated Access Code that you prefer to use, it can be selected at the bottom of the screen.

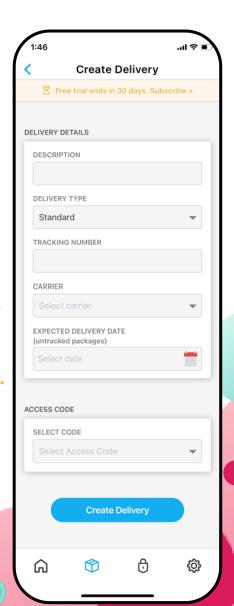

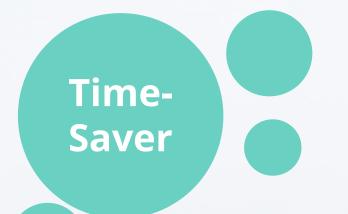

Copy Look Up Share...

1Z64A4A30300147775 Edit Ø

Highlighting and selecting a tracking number on your mobile device will allow you to use the <a href="mailto:share">share</a> feature to create a Delivery inside the App.

- -Select the Tracking Number
- -Tap Share
- -Select the Loxx Boxx App from the menu
- -The tracking number will automatically be added to the Deliveries Creation screen.

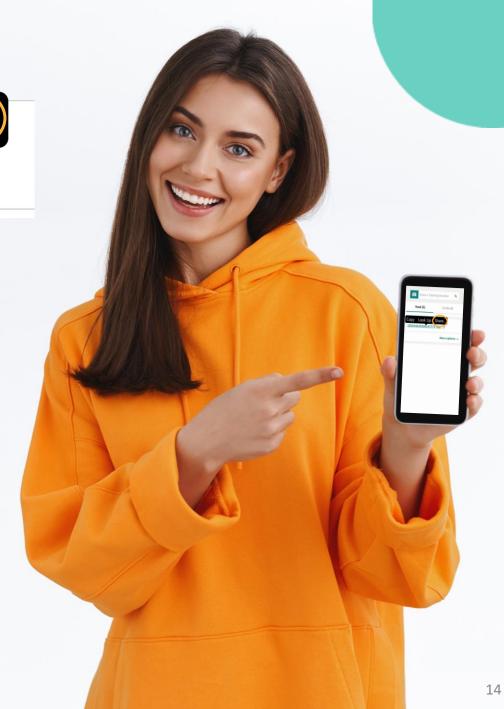

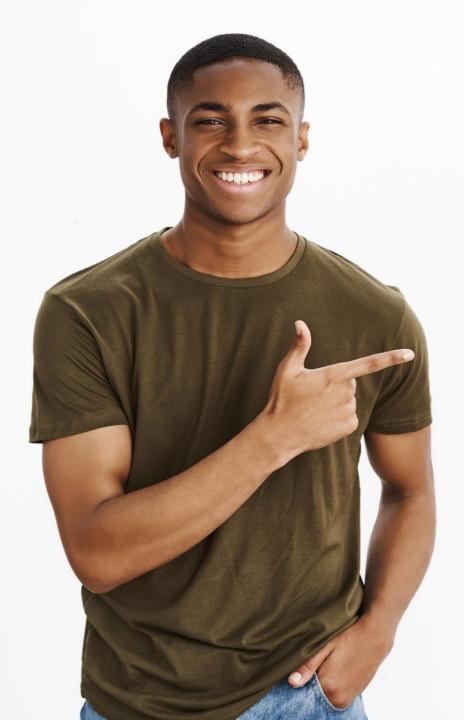

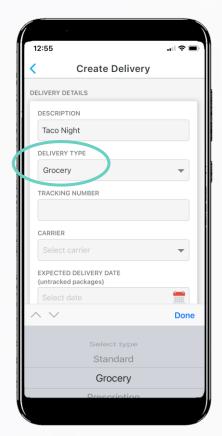

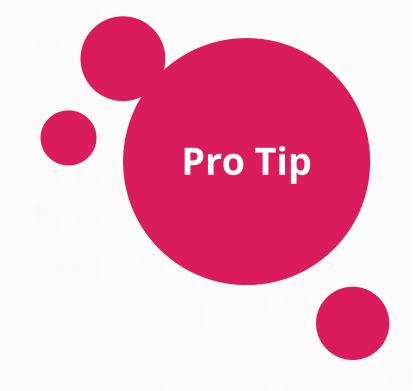

Designating the Delivery Type as Grocery or Prescription turns on temperature monitoring when the delivery is made and turns off the monitoring feature when you access the Boxx via Bluetooth or with the Master Code.

# **Creating a Pickup**

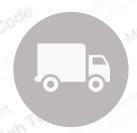

Schedule USPS to pickup directly from your Loxx Boxx. Just complete the fields in the app and USPS will be automatically sent an access code and then pickup from your Boxx the next business day.

#### Select Pickups Then "Create New Pickup"

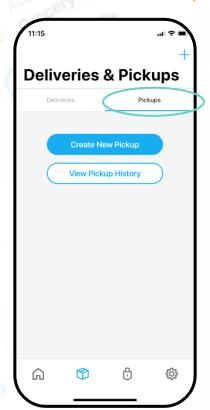

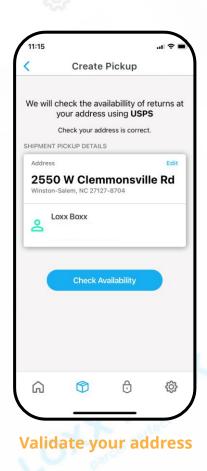

#### Confirm your pickup date.

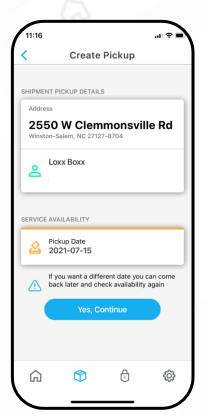

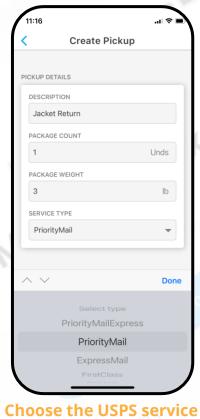

type, select "done", then "Create Pickup"

# The Pickup is now scheduled. You can select edit to cancel the pickup.

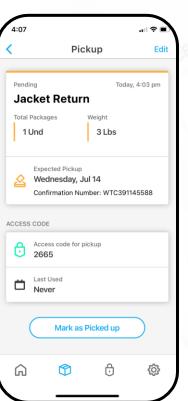

#### **Access Codes,**

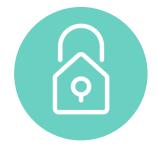

Access codes are 4 digit codes that control access to your Loxx Boxx. These can be designated as single or unlimited use. Access Codes are ideal for frequent or non-tracked deliveries.

The Master Code is displayed at the top of the Access Codes Screen. It can be changed from the settings page.

Active and Inactive Access Codes can be viewed on the page to remove a code, swipe left and select delete

To Edit select the Code to view the Code detail page

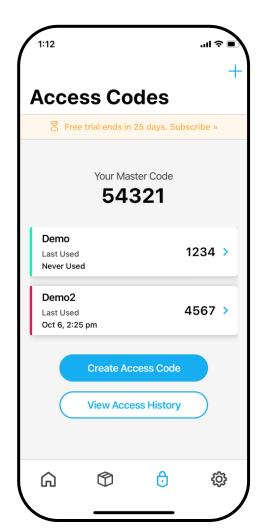

To create an access code

Enter the code description

Chose a 4 digit code

Select Unlimited or Single Use

Click "Create Access Code"

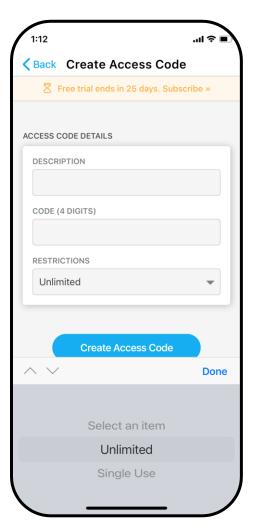

#### **Carrier Adoption**

We have had great success with delivery drivers using Loxx Boxx. If you share a Tracking Number into the App, the last 4 digits of the tracking number become a one-time use code. There are instructions on the Boxx for the carrier to use the tracking number. Alternatively you can put an access code or delivery instructions in your shipping address as referenced below. It is also beneficial to explain to a postal worker or delivery person how the Boxx works and that the simple design will not slow them down on their delivery route..

#### Address example for one-time use codes:

John Doe Deliver Into Loxx Boxx 123 No Pirates Lane Parcel Perfect, USA

#### Address example for multi-use codes:

Jane Doe Deliver Into Loxx Boxx: Code 1234 123 No Pirates Lane Parcel Perfect, USA

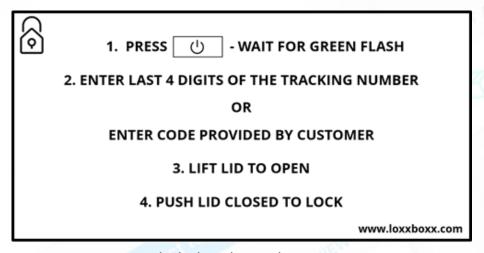

Carrier Magnet included with purchase.

## Adding additional mobile devices

Sign in with your User
Name and Password, then
select \$\\$\text{connect to Loxx Boxx}\$

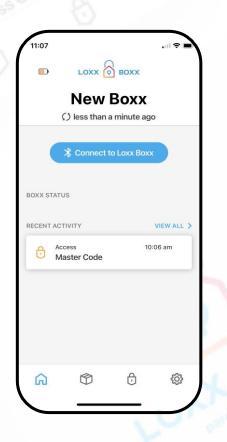

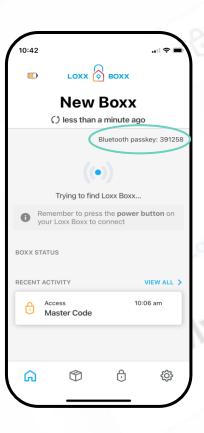

Note the secure Passkey

Enter the Passkey and select "Pair" to connect your device

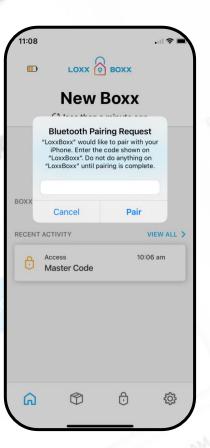

#### **Share with Friends**

You can send your friends an Access Code directly from the Access Code screen in the app.

Select "Share Code" and the App will open your messaging apps and allow you to choose how you share.

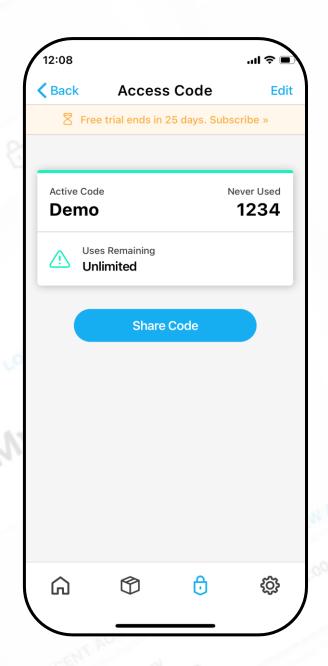

#### **Settings**

The setting page hosts: Set Up and Feature Videos, Notifications options, Temperature Settings, and Account Information.

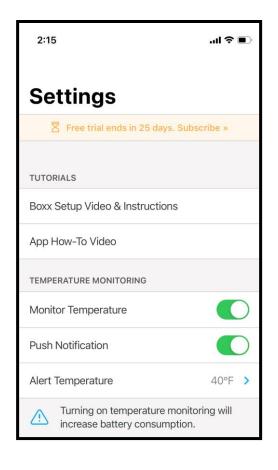

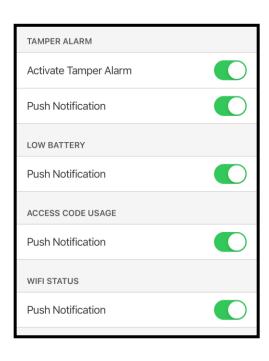

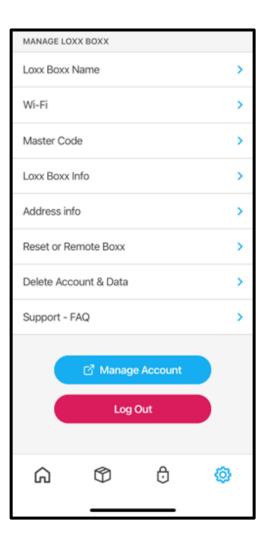

#### **Boxx Indicators**

(indicators are only on when Boxx is awake)

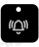

| Tamper Alarm | LED & Alert Response  |
|--------------|-----------------------|
| Tamper Alert | Flashing Red, Beeping |

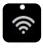

| Wi-Fi              | LED Response |
|--------------------|--------------|
| Connected to Wi-Fi | Solid Green  |
| Failed to Connect  | Solid Red    |

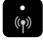

| LTE                         | LED Response |
|-----------------------------|--------------|
| Connected to Carrier Signal | Solid Green  |
| Failed to Connect           | Solid Red    |

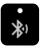

| Bluetooth                   | LED Response    |
|-----------------------------|-----------------|
| Bluetooth Available to Pair | Slow Blue Flash |
| Bluetooth Connected         | Solid Blue      |

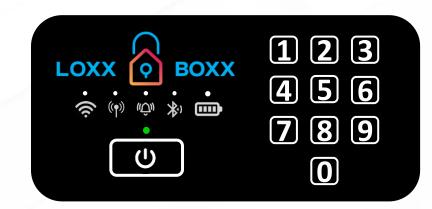

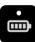

| Battery                             | Light and Audible Alert |
|-------------------------------------|-------------------------|
| Charging                            | Slow Yellow Flashing    |
| Charging Complete                   | Solid White             |
| Battery Above 80% Capacity          | Slow Green Flash        |
| Battery Between 30% to 80% Capacity | Slow Yellow Flash       |
| Battery Below 30% Capacity          | Slow Red Flash          |

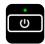

| Power Button:                            | LED & Alert Response                          |
|------------------------------------------|-----------------------------------------------|
| Awake/Ready for Keypad Input             | Flashing Green                                |
| Checking Server for Access Code Validity | Solid Teal                                    |
| Code is Valid                            | Single Green Flash, Single Beep, Boxx Unlocks |
| Code is Invalid                          | Fast Teal Flash                               |
| Software Update in Progress              | Solid Purple                                  |

# **Mounting a Loxx Boxx**

Mounting instructions are included with your mounting hardware in the accessories kit. They can also be found on our website under support.

Find more helpful information at <a href="https://loxxboxx.com/pages/install-support">https://loxxboxx.com/pages/install-support</a>

# floor mount

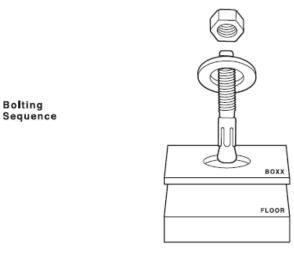

not to

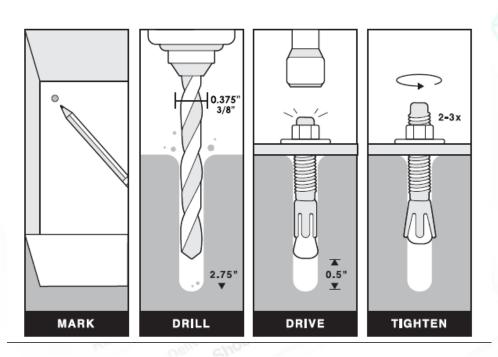

#### **Master Reset**

To fully rest your device you must delete the Loxx Boxx above then follow these directions:

- 1) Use your Master Code to open the Loxx Boxx
- 2) Hold both the Power and Learn buttons simultaneously for 10 Seconds.
- 3) The Boxx will beep and the power button will flash red to confirm reset.

This will remove all access codes and configuration options from the Loxx Boxx.

This will not stop any recurring billing, please contact <a href="mailto:customersupport@loxxboxx.com">customersupport@loxxboxx.com</a> to address in billing issues.

# **Need Help?**

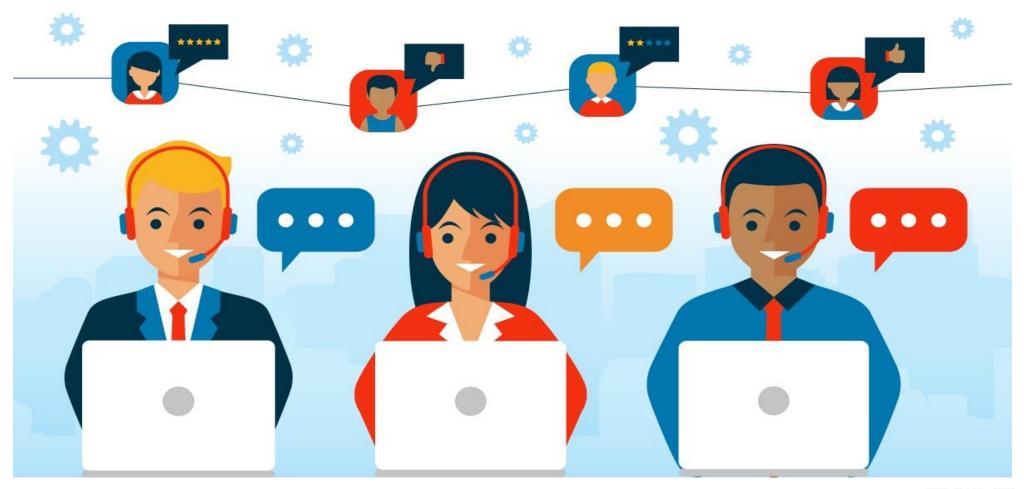

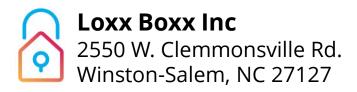

www.loxxboxx.com 336.891.2559 customersupport@loxxboxx.com Contact Su